# **[Olsztyńskie juwenalia na](https://www.arcanagis.pl/olsztynskie-juwenalia-na-interaktywnej-mapie/) [interaktywnej mapie](https://www.arcanagis.pl/olsztynskie-juwenalia-na-interaktywnej-mapie/)**

**Ubiegłoroczna, 57. edycja olsztyńskich juwenaliów – Kortowiady, była pierwszą podczas której uczestnicy mogli korzystać z dedykowanej mapy internetowej, stworzonej przez Koło Naukowe Analiz Przestrzennych GeoGis na platformie ArcGIS Online, dzięki współpracy z Esri Polska oraz organizatorem imprezy – Radą Uczelnianą Samorządu Studenckiego UMW.**

#### **Odnaleźć się na imprezie masowej**

Już od wielu lat, dzięki różnym serwisom i aplikacjom mapowym oraz nawigacji satelitarnej każdy, kto jest wyposażony w praktycznie dowolny smartphone może określić swoje położenie i drogę do celu, nawet w zupełnie nieznanym mu dotychczas terenie. Sytuacja ta zmienia się jednak diametralnie podczas większych imprez masowych. W przestrzeni pojawiają się obiekty i zjawiska o charakterze tymczasowym, np. punkty medyczne, gastronomiczne, ogrodzenia, namioty, odbywają się koncerty i konkursy. Celem działań naszego koła naukowego stało się więc opracowanie mapy, która ułatwi uczestnikom orientację przestrzenną oraz znalezienie interesujących ich eventów na obszarze kampusu Uniwersytetu Warmińsko-Mazurskiego w Olsztynie podczas Kortowiady, będącej przykładem takiego właśnie wydarzenia.

### **Kortowiada**

Kortowiada to cykliczna, coroczna impreza masowa, odbywająca się w okolicach połowy maja oraz trwa od 4 do 5 dni. Należy dodać, że jest to święto studentów uczelni – juwenalia, ale również jedno z większych w tym rejonie Polski wydarzeń. Szacunkowo co roku wydarzenie to skupia ok. 50 000 osób, studentów i nie tylko. Trudno jednak o dokładne dane ponieważ sama impreza nie jest biletowana. Podczas Kortowiady można

brać udział w różnych konkursach, wydarzeniach, które są organizowane przez studentów ze wszystkich wydziałów na Uniwersytecie Warmińsko–Mazurskim. Największą popularnością cieszą się jednak koncerty polskich oraz zagranicznych wykonawców, odbywające się na scenie głównej – Górce Kortowskiej. Pozostałe wydarzenia odbywają się na mniejszych scenach: przy Plaży Kortowskiej, na Stadionie Głównym oraz w namiocie muzyki tanecznej.

#### **Zawartość mapy**

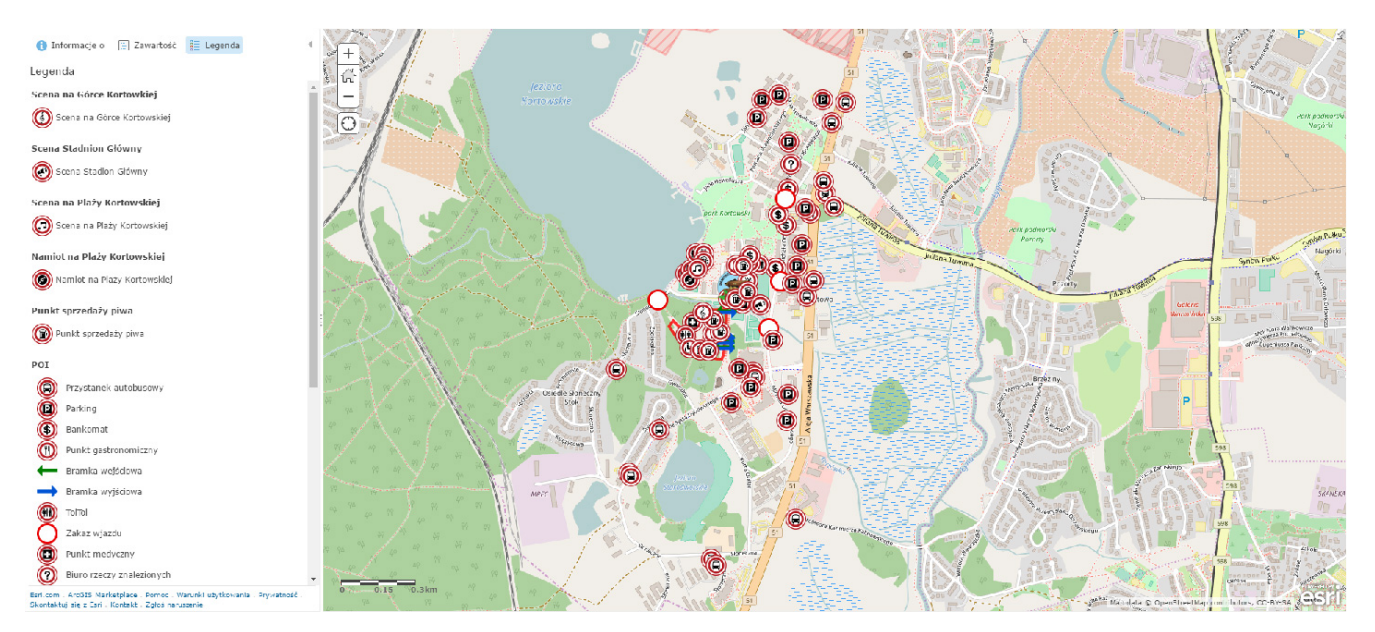

Rys. 1. Interaktywna mapa przedstawiająca kampus Kortowo – portal ArcGIS Online.

Jako domyślna mapa bazowa wybrany został OpenStreetMap, szczegółowo ukazujący Kortowo oraz co ważne szczególnie dla osób, które wcześniej nie odwiedzały tego obszaru, nazwy miejsc i obiektów kaampusu. Bazując na tej solidnej podstawie zamieszczenia wymagały jedynie informacje dotyczące samych juwenaliów. Symbolami nawiązującymi do stylistyki logo Kortowiady zaznaczyliśmy obiekty użyteczności takie jak: punkty medyczne, punkty gastronomiczne, budki z piwem, toalety, bankomaty, czy bramki wejściowe/wyjściowe. Nie mogło zabraknąć również samych scen i granic wydzielonej strefy – Górki Kortowskiej, na której odbywają się najważniejsze

wydarzenia juwenaliów. Podkreślone zostały elementy zmienionego na czas imprezy układu komunikacyjnego: zakazy wjazdu, dostępne parkingi oraz przystanki komunikacji miejskiej. Ponadto punkty POI zostały opatrzone dodatkowymi informaciami, w formie dostepnych po kliknieciu w symbol okien podręcznych. Ich treść zależy od rodzaju obiektu, na przykład dla przystanków autobusowych i tramwajowych jest to link do strony z rozkładem jazdy, a w przypadku scen tabele zawierające godziny koncertów.

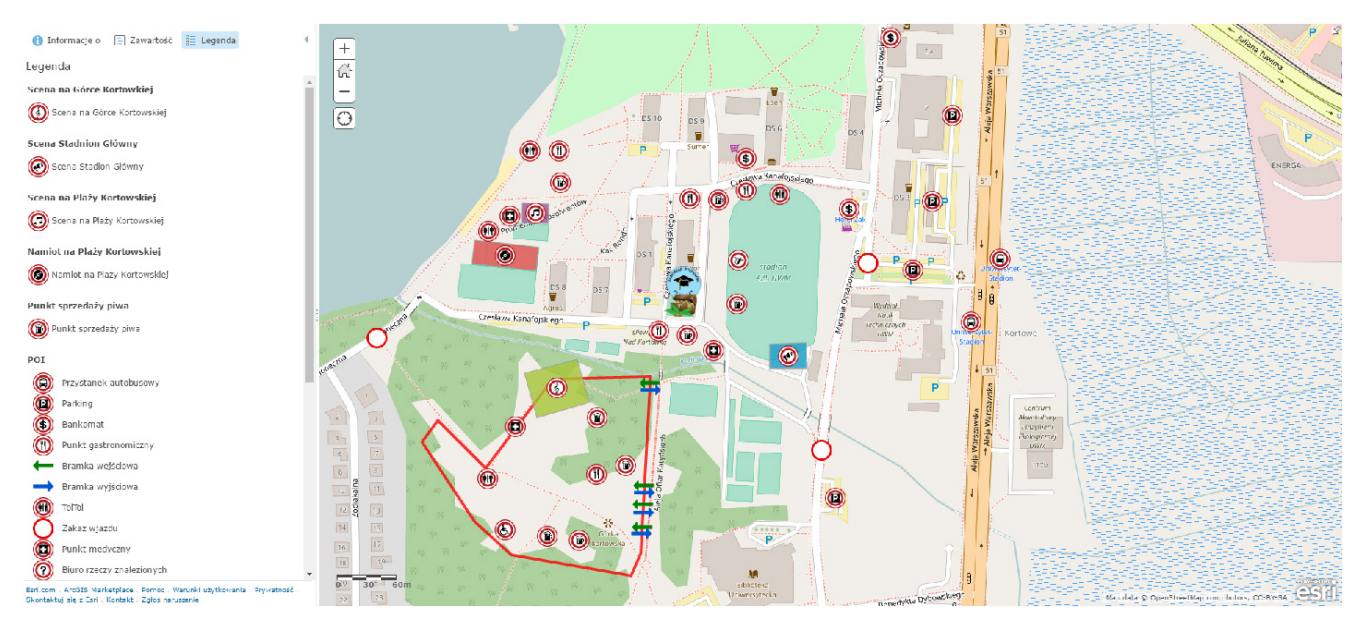

Rys. 2. Przybliżenie mapy do Górki Kortowskiej oraz Plaży Kortowskiej – portal ArcGIS Online.

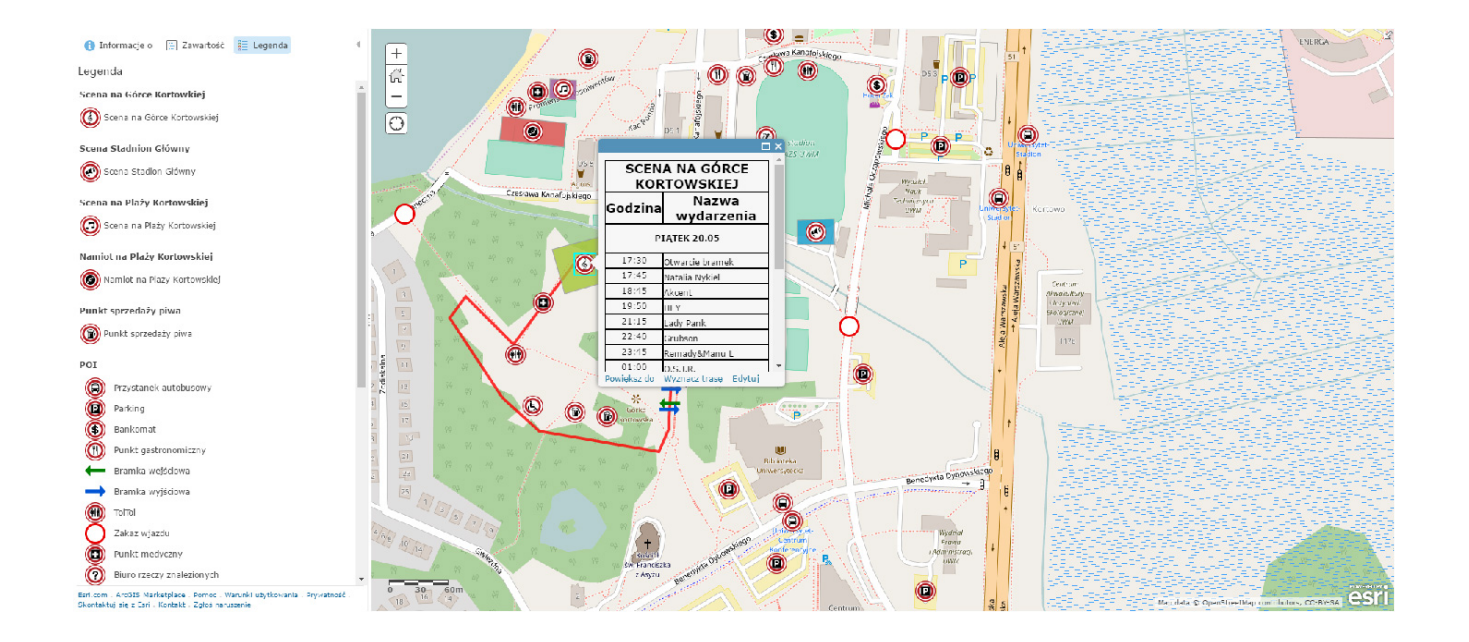

Rys. 3. Okna podręczne dla jednej z scen podczas juwenaliów – portal ArcGIS Online.

#### **Proces opracowania mapy**

Pierwszym krokiem na drodze do stworzenia mapy było przygotowanie, na podstawie informacji przekazanych przez organizatora, wektorowych danych przestrzennych. Posłużyło nam do tego desktopowe oprogramowanie GIS. Po imporcie utworzonych warstw do ArcGIS Online, potrzebna była jeszcze konfiguracja ich stylu (z wykorzystaniem własnych symboli) oraz treści okien podręcznych.

Zarówno dane przestrzenne jak i symbole graficzne zostały wykorzystane także na potrzeby powstającej równolegle mapy, przeznaczonej do druku w formie banerów oraz jako składnik broszur informacyjnych.

## **Statystki wejść**

Zainteresowanie uczestników potwierdziło zapotrzebowanie na taką formę przekazu informacji – mapa internetowa została wyświetlona ponad pięć tysięcy razy. Jak widać to na zamieszczonym wykresie, największą liczbę wyświetleń (ponad 1800) zanotowano drugiego dnia imprezy (19 maja).

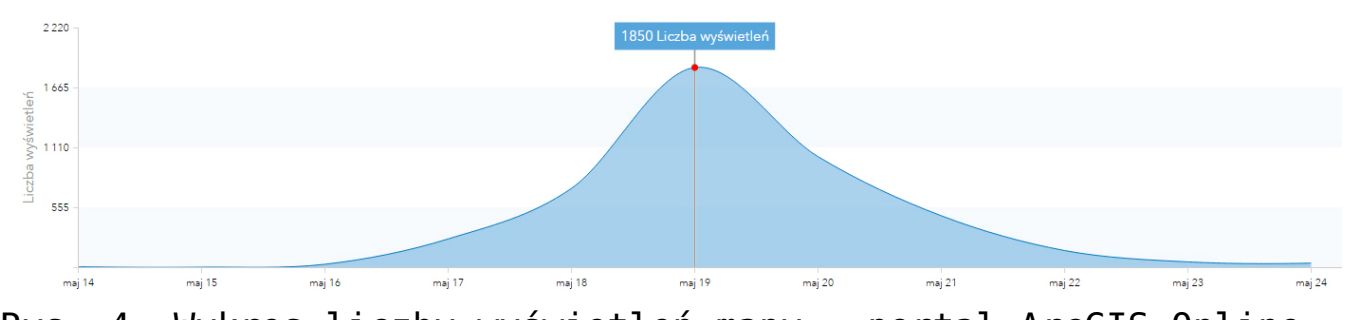

Rys. 4. Wykres liczby wyświetleń mapy – portal ArcGIS Online.

## **Plany na przyszłość**

Wraz ze zbliżającym się terminem kolejnej edycji Kortowiady rozpoczęliśmy pracę nad nową, ulepszoną mapą. W stosunku do ubiegłorocznej mapy, planujemy rozszerzyć jej treść o obiekty i wydarzenia zlokalizowane poza kampusem, w szczególności związane z przechodzącą ulicami miasta Paradą Wydziałów, a także wykorzystać dostępne w ArcGIS Online ustawienia czasu tak, by wyświetlane były informacje aktualne dla danego dnia imprezy. Mapa posłuży również jako podstawa do planowanych przez nas badań ankietowych z użyciem aplikacji GeoForm.

## **Linki:**

- bezpośredni link do mapy internetowej "Kortowiada 2016" – <https://arcg.is/0HGCDv>
- link do strony Koła Naukowego Analiz Przestrzennych GeoGis w ArcGIS Online, gdzie serdecznie zapraszamy! W przyszłości pojawią się również inne nasze prace. – <https://knapgeogis.maps.arcgis.com/>
- Mapa internetowa na stronie organizatora <http://www.kortowiada.pl/mapa> (link aktywny podczas juwenaliów)